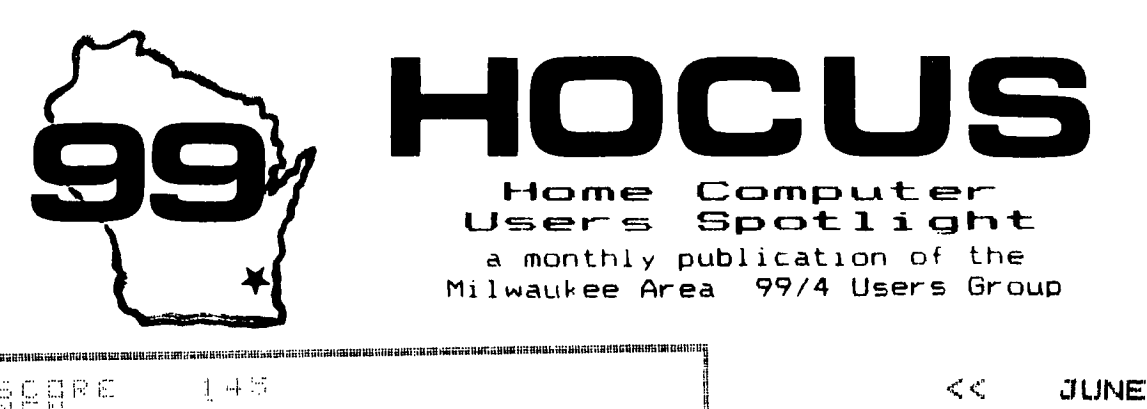

**SERRE** RT Sat **WEBFEL** in an Alba 曳 脂 10141111111111MINIII ; "kl 11111M410111131111 **lawnma nmutssastants.ernlanuovsnmerumarstnermuummuertnasurdumaurrtlemannotninnent.vennmsw.."11.11r.s.11anuctinituamsntlusanetirinsuma** 

FORTH Editing Tricks

Did you know about the OOPS key in the Forth Editors ? In case you ever tried to insert, using the FCTN 2 key and mistakenly hit FCTN 3 and erased the entire line, don't despair, FCTN 8 (insert line) brings it right back since it's still sitting there in memory. This usefull key can be utilized for moving lines, duplicating lines and even portions of lines, even to other screens. Using FCTN 3 to erase a line or FCTN 7 to erase a portion of a line, saves it in a memory buffer from which FCTN 8 will return it. I've included a little Forth game I wrote to utilize some speech and arcade sound routines from our Forth data disks. It'll run even if you don't have the Speech Synthesizer but the computer j ust won't talk to you, You can test the editing key on this program and eliminate a whole screen. Do it in this order:

75 78 2:CFf (or>

76 75 SCOPY (cr)

78 76 SCOPY (or) this switches lines 75 & 76 use FCTN 3 (erase) on line 1 Scr 77 F:71 6 to return to Scr 76 cursor to line 12 FCTN 8 (insert) and the line appears here use the same method to move lines 2, 4 & 5 from Scr 77 to lines 13 to 15 Scr 76 and you've eliminated Scr 77 Always be careful however inserting lines, so you don't wipe out something important on line 15 that disappears in this case the --) is no longer needed, When using the FCTN 8 to insert a line from the memory buffer, it doesn't forget the line. You can continue to insert the line to your heart's content, Thus if you need a number of similar lines, just erase the one and then insert as many as you need before going back and making the minor editing changes in each. To copy a line, merely erase it and re-insert it. Since it's still in memory you can then copy it any place as often as you wish.

In BODY-SNATCHERS your gun emplacement should move hur,.:.)',111i back and forth, if it begins to descend off the streen of a moving to the left, you evidently have **OCW** 'iuggy screens' versions of Forth. I've seen 4 different weisions already. Correct lines are: SCF Ren Joillain 10 BS 9 & 10 I

9- I VORMA MELA IN IT SMIN 80 0 VFILL SAO 1 SAIR ! ENDIF SAlh 0 DO DUP Al D000 SP@ R) 2 VMBW DROP 4 + LOOP DROP Screen 5') – Line 9'

9 4 4 + /R 8 SLA SWAP 00FE AND OR SP@ R ., 2 VMBW DROP ;

 $<<$  JUNE 1.985  $\gg \gg$ 

OFFICIAL GROUP ADDRESS 4122 N. GLENWAY WAUWATOSA WI 53222

GROUP OFFICERS

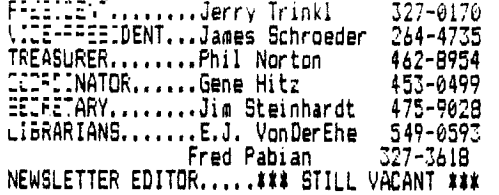

Organization Information

Membership to the Milwaukee Area 99/4A Users Group is open to anyone interested in using, playing with, learning about or programming in the still-kicking \$\$\$ Texas Instruments 99/4A Home Computer \$1\*

Annual dues for individuals - \$10.00 for families - \$15.00

Meeting dates are the SECOND SATURDAY each month in the lower level of WAUWATOSA SAVINGS and LOAN 7500 W. State Street 1:00 til 4:00 P.M.

Assembly-Forth SIG on the FIRST MONDAY each month in the lower level of the NATIONAL SAVINEE and LOAN 3670 So. Moorland Rd 7:00 til 10:00 P.M.

A library of disk & cassette programs and computer-related magazines & books is available for members use.

BAS:0. COMPILER: AVAILABLE

We will be taking orders at the meeting for a BASIC to MACHINE LANGUAGE compiler. It's a new compiler that we will be licenced to sell to all group members only.

> Priced at only \$10.00 a real bargain !!

## \$\$\$\$\$\$\$\$\$\$\$\$\$\$\$\$\$\$\$\$\$\$\$\$\$\$\$\$\$\$\$\$\$\$\$\$\$\$\$\$\$ \$\$\$\$\$\$\$\$\$\$\$\$\$\$\$\$\$\$\$\$\$\$\$\$\$\$\$\$\$\$\$\$\$\$\$\$\$\$\$\$\$

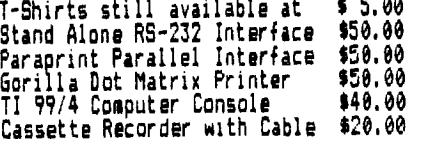

\$\$\$\$\$\$\$\$\$\$\$\$\$\$\$\$\$\$\$\$\$\$\$\$\$\$\$\$\$\$\$\$\$\$\$\$\$ \$\$\$\$\$\$\$\$\$\$\$\$\$\$\$\$\$\$\$\$\$\$\$\$\$\$\$\$\$\$\$\$\$\$\$\$\$\$\$\$\$

SCR # 74 SCR # 70 0 (BODY-SNATCHERS Scr 5) 0 ( BODY-SNATCHERS Scr 1 by Sene Hitz ) 1 BASE->R HEX<br>2 : SPEAK 40 9400 C! 50 9400 C! ;<br>3 : s 4 0 DD 4 SKC DUP 4 SRC 0F00 AND 4000 OR SWPB 9400 C! 2: 64 ?HI A C AT ." FINI" "OVER" wait wait TEXT ABORT :<br>3: 65 FFFF MEN +! A 3 AT MEN ?<br>4 MEN @ 0= IF 64 THEN ; 3 : 5 4 0 DD 4 SRC DUP 4 SRC 0F00 AND 4000 OR SWPB 9400 C!<br>4 : "OVER" IEIS 5 : 5 7170 5 556E S 71BE 5 47B6 5 145C 5<br>5 : "OVER" IEIS 5 : 5 7170 5 556E S 71BE 5 47B6 5 145C 5<br>5 : "NICE" 49A5 5 71BE 5 2366 5 2B1E S :<br>7 : "NIC  $5<sup>1</sup>$ 6: 62 0 SPRGET SWAP DROP: B: G1 0 0 0 MOTION 0 SPRGET F + 6 2C 2 SPRITE 9  $\theta$  F0  $\theta$  motion  $\theta$  F0  $\theta$  motion begin 62 10  $\epsilon$  end 2 delser G5 :  $10$  $\prod_{i=1}^{n}$  : HYT 0 SPRGET SWAP DROP A0 > IF "GOT" 61 SS1 THEN :  $\frac{12}{13}$   $\rightarrow$  $\overline{14}$ 14 : wait 400 0 DD NOP LOOP : - 15  $15 - -2$ SCR # 71 .<br>1 8400 CONSI∸- SOUND 0 VARIABLE CND DECIMAL<br>1 8400 CONSI∸- SOUND 0 VARIABLE CND DECIMAL 3: UD 0 SFFRET B0 SWAP - SCO +! DROP 0 2 SPRCOL 5 0 SPRCOL<br>
4 0 0 2 MOTION 1 1 2 SPRPUT 0 0 0 MOTION wait ALA 0 FLG !<br>
5 "GOOD" A 2 AT SCO ? wait;<br>
6: Ga 2 0 8 COINC IF Gb SSI THEN;<br>
7: G9 HONK 0 0 1 MOTION EESI V Gc WHILE  $\bar{3}$ 5 ò **B DECIMAL** 330 220 DO 1 I TONE 4 +LOOP ;<br>330 220 DO 1 550 I - TONE 4 +LOOP ;<br>1 1 VOL 5 0 DD UP DO LOOP 1 15 VOL ;<br>1 1 VOL 5 0 DD UP COOP 1 15 VOL ;<br>2 274 TONE 3 276 TONE 2 2 VOL 3 2 VOL SLI<br>2 15 VOL 3 15 VOL ; : AT GOTOXY ;  $\frac{1}{1}$   $\frac{UP}{DD}$  $10:58$   $\theta$   $\theta$   $\overline{A}$ T  $\overline{I}$  JOYST DROP B  $\overline{x}$  0 1 MOTION 12 = IF 59 THEN: ۰ 10 II : GAM SS1 BEGIN 5 FAL +! 200 0 DD MT> G8 HYT LOOP AGAIN : i SLI  $\frac{12}{13}$ 11  $\frac{12}{12}$  $ALA$  $: SPA$  $14 \frac{14}{1}$  $15$  $15 - -$ SCR # 76 ICR #72<br>
0 ( BOOY-SNATCHERS SCC 0 VARIABLE HYS 0 VARIABLE FLG<br>
2 0 VARIABLE "2" A C-2" IF THE FILE O VARIABLE EM. RANDOMIZE<br>
2 0 VARIABLE "EN A C-2" IF THE BOREAN CALL 10 COLOR 1 1 4 COLOR<br>
4 SSO 2000 SEST I 2 MEINT A SCRE 0 ( BODY-SNATCHERS Scr 7 )<br>
1 : DOCU 8 2 AT ." BODY-SNATC-ERE CR CR<br>
2 ." ARCADE ACTIC. SOFTWARE " CR CR<br>
3 ." Move your gunner with the arrow keys "<br>
4 ." or pysticks (1) and fire with '0'<br>
5 ." or the fire button." CR CR SCR # 72 0 ( BODY-SNATCHERS Scr 7 ) 15  $\rightarrow$ SCR # 77 0 ( BODY-SNATCHERS SET 8 )<br>1 : FULLER DEL 0 SEO ! 5 MEN ! 0 SHL ! A FAL !<br>3 : FULLER DEL 0 SEO ! 5 MEN ! 0 SHL ! A FAL ! SCR # 73 CR # 73<br>
0 ( BDDY-SNATE-EF3 Scr 4 )<br>
1F12 0040 CCC3 50C2 34 SPCHAR C01D 1802 0018 0710 35 SPC-4F<br>
2 F848 0002 3308 0043 36 SPCHAR 03BB 1840 0018 E008 37 SPC-4F<br>
3 IB10 0000 4094 0000 38 SPCHAR 010 1800 0010 0100 39 SPCHAR<br> GRAPHICS 550 DECIMAL GAM : 4 RUN  $5 R - \overline{B}$ ASE ò 9 9 + 3 H + 7 HEN = " MEN ? ;<br>
9 : CLR 0 0 AT CLS ;<br>
10 : NT> 70 RND 30 - FAL @ RND 2+ 0 MOTION ;<br>
11 : SSI A0 2 D 24 0 EFFIE 70 RND 30 - 1 0 MOTION SPA MT> ;<br>
12 : ?HI SCO @ HYS @ OVER < IF HYS ! "HIGH" wait ELSE<br>
13 "NICE 10 11 13 14 15  $\rightarrow$ 

## **DON'T HESITATE TO TRANSLITERATE!**

Many members of our User's Group and other TI-99/4A owners with TI-WRITER avoid using the Transliterate Command like it was a disease or a foreign language. As thick as the TI-WRITER Manual is, which intimidates some, this command is certainly one subject that deserves further explanation. These tips and applications are probably not the only points to be made about transliteration, and I hope others will come about as a result of this article. To keep it short, no examples are included, but contact me at the meeting if you have any questions.

1) Contrary to several published reports, the Transliterate Command does indeed work, and works well if each instance of its use is on a separate line (with a carriage return afterward). The most common reason seen for failure of this command is the lack of the leading period, which is required for all format commands. Also, you must use commas, not spaces, when a multiple-character "conversion" is needed. One user even gets it to change printer configuration (instead of the SPECIAL CHARACTER MODE, which does not seem to work),<br>but he uses the ampersand "&" but he uses the ampersand between the multiple characters needed.

2) Use the Transliterate Command to transliterate a character to itself if you want to cancel that conversion later in your text.

3) Be aware that any time you use the Transliterate Command to cause one character to produce a set of symbols all at one time, if you are using the Fill and Indent Mode, the Text Formatter will treat those symbols as **one** character! As  $examples, consider the$ given on page 107 of the TI-WRITER Manual to print a tilde over an "n" or the case of using one character to produce a set of ellipses marks (for a partial quotation).

4) The instance described in item #3 can be used to your advantage when you have run out of positions when composing a Header or Footer --- just use one "complex" Transliterate Command to specify the additional spaces or other characters needed.

5) The Transliterate Command can also be used to increase the spacing between a Header or Footer and the text and/or the end/start of the page, by using a line feed appropriately in the Header or Footer, preceded by a proper Transliterate Command. However, in this instance, do not use underline or overstrike symbols in your text.

6) Another caution to keep in mind is not to convert any of the "reserved" characters used by TI-WRITER for its own special functions (the caret "", the ampersand "&" or the at-sign "@"), as well as the underline. You will not get any error message, but your results will be strange!

7) The suggestion by the TI-WRITER Manual at pages 106 and to use two at-signs or ampersands together when you want to print one of these symbols did not seem to<br>work. Only transliterating did the Only transliterating did the trick.

8) I haven't tested this for the entire set of available characters, but it appears that the Transliterate Command will work with any valid ASCII code as its first parameter (even ASCII Ø to 31), although the second parameter should be a character your printer is capable of printing/processing.

9) It's a good idea to use the Find String Command to check your document for instances where you may have used a character in the text before you use that same character in a transliteration. -----Abdallah Clark

## **BACKGROUND NOISE**

**FROM THE** WALTHAM TI **WE RECEIVED FOLLOWING CENTER THE EXCHANGE WHEN** EXPERIENCING INFORMATION. BACKGROUND NOISE, SUCH AS HUMMING OR R.F.MODULATOR, **WITH THE** BUZZING. INTERNAL ADJUSTMENT IN **THE MODULATOR** THE FROBLEM. ALLEVIATE **USUALLY WILL** THIS CAN BE ACCOMPLISHED BY **USER** THE. FOLLOWING THE STEPS BELOW. AND EY PROCEDURE REFER TO THE DRAWING. **THIS** TO BE DONE WHILE ALL EQUIPMENT IS **IS** ON AND OFERATING. IF YOU HAVE THE OLD VERSION OF THE TI900 VIDIO MODULATOR. THIS PROCEDURE DOES NOT APPLY. MATERIALS REQUIRED: ONE SMALL, FLAT. THIN-BLADED SCREWDRIVER TO CORRECT THE NOISE DIFFICULTY. 1 TURN THE VOLUME OF THE TV **ALL THE** WAY DOWN, BUT DO NOT TURN IT OFF. 2 SELECT THE MASTER TITLE SCREEN ON THE COMPUTER FCTN = IF NECESSARY. 3 USING THE TITLE SCREEN COLOR GRID, TUNE THE TV TO THE BEST COLOR **FINE** PICTURE.

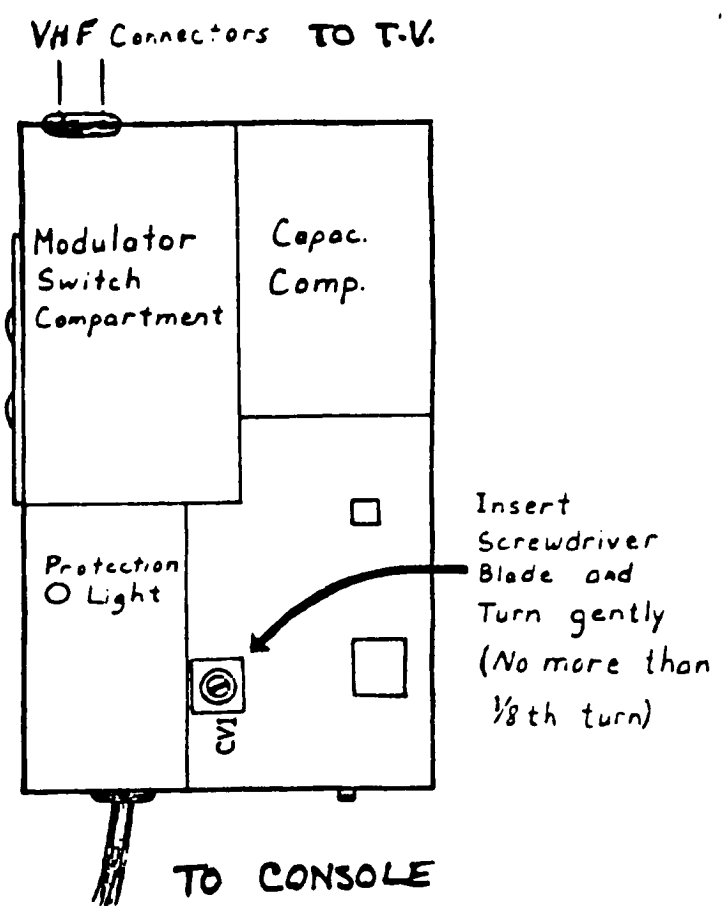

4 WITH THE SCREWDRIVER, PAY OFF THE LID OF THE MODULATOR BOX BY LIFTING UNDER ONE EDGE OF THE LID SAR THE INDENTATIONS HOLDING IT ON.

THE TV VOLUME UP TO HALF. 5 LIFT OFF THE LID A TUH THE SCREWDRIVER INTO THE SLOT OF THE SMALL BOX  $\cap F$ **BLADE INSERT THE** 6 LAABELLED CV1-SEE FIGURE- AND TURN IT SLIGHTLY UNTIL THE BACKGROUND NOISE IS AT A MINIMUM-THIS SHOULD TAKE LESS THAN 1/8 OF A TRUN. AFTER BENDING THE MODULATOR LID EDGE BACK INTO PLACE, PUT IT BACK OVER THE MODULATOR BOX AND PRESS IT FIRMLY INTO PLACE UNTIL IT SNAFS. THE SYSTEM IS NOW READY FOR OPTIMUM USAGE.

I guess the above shouldn't surprise me too much. Last Friday I received from TI a brochure on the 99/4A computer! They have been out of the business for 18 months and are still sending out promotional literature on the 4A! Well, if you want to brave it. here are the active numbers that I know of from TI. Ask them for a brochure while you are at it. 1-800-842-2737 CARES General questions 1-800-232-3200 **RESPONSE** When CARES can't help you PROFESSIONAL  $1 - 800 - 847 - 2787$ For their business computers 1-800-858-4075 SOFTWARE To order a cartridge before RIP  $1 - 206 - 741 - 2663$ TECHNICAL For a more intelligent answer than CARES MANUALS/PARTS To order manuals and parts (what else)  $1 - 806 - 741 - 3064$ Speaking of parts, if you need a GROM port connector (the thing that cartridges plug into) you can get one from the above number for \$5.95. Mine busted and I ordered from a local electronics shop and had to wait 2 months to get it (also had to pay \$10). This might be what you need to clear up some "bad" modules. 

**11PS FROM bit 116ERCU6** 

**Copyright 1985** 

**TISERCU6 SOFT WARE 156 Collingwood Ave. Columbus, OH 43213** 

**Distributed by Tigercub Software to TI-99/4A Users Groups for promotional Purposes and in exchange for their newsletters. hay be reprinted by son-profit users groups, with credit to Tioercub Software.** 

**The entire contents of Taos from the Tigercub NOS. 1 through 14, with more added, are now available as a full disk of 50 programs, routines and files for just \$15.00 postpaid!** 

**Nuts 6 bolts is <sup>a</sup>** diskfull of 100  $right, 100!!$  *iBasic utility* subprograms in MERGE format, **ready for you to merge into your own programs. Contents include 13 type fonts, 14 text display routines, 12 sorts and shuffles, 9 data saving and reading routines, 9 wipes, 8 pauses, 6 music, 2 protection, etc., and now also a tutorial on, using subprograms, all for just \$19.v5 postpaid!** 

**And 1 have about 140 other absolutely original programs in Basic and iBasic at only \$3.00 each!(plus \$1.50 per order for casette. Packing and postage, or \$3.00 for diskette, PPM) b011 users groups charge their members that such for public amain programs! 1 will send you my descriptive catalog for a dollar, which you can then deduct from your first order.** 

**I thought that my 28-Column Converter, as Published in Tips 016, was**  **finally foolproof, but someone found a way to print a program incorrectly with 1t1** 

**I'm sure you know that characters 127-143, and on me to 159 in Basic, can be**  redefined and used in **graphics. You probably also know that these redefined characters can be put into PRINT or DISPLAY AT**  statements, by holding down **the CTRL key as you type them. If you load a program containing such redefined characters and LIST it, they will appear as blanks. If you RUN the program, so that they are redefined by the CALL CHAR statements, and then LIST it again, they will show up an their redefined form - but if you print out the program on your printer, they will still appear as blanks. Bo, before you publish a program, It's a good idea to RUN it and LIST it, and look for any of those gremlins.** 

**If you do want to publish such a program, this fix will take care of it by underlining all characters that must be typed with CTRL down (except that lower case v is typed with FCTN down). It's slow, so only use it**  *when* **you need to.** 

**190 IF OWE' THEN 195 i1 PR INT 120.11. 126:941" 1: PR1N T 020.11 123:641' 11 PRINT 12s'.IL 125:360 is PRINT 12 <sup>1</sup> <sup>1</sup> .11. 1245421' PRINT 121' .1L 92:461' is PRINT \$21 <sup>1</sup> .10** 

**195 PRINT 'Does the program contain'eredefined cheats**   $rs$  above<sup>\*</sup>i<sup>\*</sup>ASCI1 126? (Y/N)\* **196 ACCEPT AT124,1** ► **VALIDAIE(**  "YN"): 995 **282 IF D(WN' INES 290 283 FON J•l 10 LENtli) 284 AgASCISEbsiLI,J,1))11 IF A1127 THEN L29=L29&CHR9(A): i 6010 268 285 IF A**■ **127 THEN Ag118 ELSE IF 0126 THEN As44 ELSE IF** 

**A•155 THEN Ag46 ELSE IF AMTS 6 THEN Ag59 ELSE IF A'157 TN EN A•61 ELSE IF A** ■ **158 THEN A 3.2416 ELBE 1F 41.159 THEN \*.57 ELSE AgA-64 286 L21** ■**L2\$GCHR1(27)11CHR\$(45** 

**)hCHR1(1)bCHRS(A)&CHR\$(27)GC 1M1\$(45)kCHR\$(0) 288 NEXT J is L\$8L21 11 L2S• 'S** 

**That should do it, unless the number of added control characters stretches the line beyond BO characters. Such is the case with the following, which I had to type in manually (It also contains low ASCII characters which the printer misinterprets as controls).** 

## **TI6ERCUB CHALLENGE**

**100!The Unprintable Unkeyabl e Program!** 

**110!To shuffle the numbers 1 to 255 into a random sequin ct without duplication 120!The strings contain the ASCII characters 1 to 127 an**  <sup>d</sup>**128 to 255**  130!Most of the ASCII charac

**tern below 32 or above 159 c annot be input from the keyb card 140!So how was this program** 

**programmed?** 

150 **MS=** 

**!"0\$%11'01+,-./0 12345618911(•?1A8COEF6NIAL MNOPORSTUVIOXYZI\la'abcdefgh ijklonoporstuvwxy1(0 <sup>8</sup> 160 N2\$"** 

**170 N\$'N\$&N2\$ 180 L•LEN:htlii RANDOMIZE <sup>11</sup>**

**IgINTILIRND+11ii PASC:SEMI (111,1,11111 1114E6t(M1,1,1-1 )111E6W\$01+1,LENUM) 190 PRINT Nits IF LENIM\$1•0 MEN 810P ELSE 130** 

**GROCERY BHOPPING LIST** 

**•We pow desperate for some way to convince your wife that your computer and PEll bed printer and all are not just a too-expensive plaything? Ilaybe this will do the job.** 

**The first thing to do is to prepare a file of the grocery items she might want to buy. • It will be especially useful if you can list the items in the sequence in which she will come to them in the aisles of her favorite store. This little program will set up the file. Type END when you are famished.** 

```
100 OPEN 111"DSKLBUYLIST',0 
OTPUT 
110 INPUT At 
120 IF AS="END" THEN 150
130 PRINT 1111A$ 
140 6010 110 
150 CLOSE Ill
```
**If you have TI-Nriter, you can also use that to create the file, edit it and add to it - but BE SURE to delete all the carriage return symbols and any blank lines at the end. Save it under the filename MUST.** 

**Next, this program will hopefully get your wife to actually sit down at the keyboard and try out your computer. - It will go through the list and ask if she wants to buy. If she types in any quantity other than 0, it will output the item name and quantity to the printer. At the end, she will be given the opportunity to add any other items.** 

```
100 CALL CLEAR 
110 OPEN 1110DSK1.11UYLIST',1 
NPUT 
120 OPEN 121110° 
130 L1NPuT Cies 
140 IF EOF(1)THEN 210
```
**<sup>121</sup>** 

150 DISPLAY AT (12.1):A9 160 DISPLAY AT (12, LEN (AS) +2)  $1 - 0$ 170 ACCEPT AT (12, LEN (AS) +2) B 12E(-4)19 180 IF 0=0 1HEN 130 190 PRINT B2:ASE" "&STR#(Q)& \* \* \* ECHK \$ (175) 200 6010 130 210 DISPLAY AT(12,1):"ADDITI DNAL? Y\* 220 ACCEPT AT (12.13) VALIDATE  $($ "YN" $)$ SIZE $(-1)$ 105 230 IF us="N" THEN 300 240 DISPLAY AT (12, 1) : "ITEM?" 250 ACCEPT AT (12,7) : AS 260 DIBPLAY AT (14,1): "QUANTI  $TV?$ 270 ACCEPT AT (14, 11) 19 280 PRINT #2:ASE\* \*ESTR#(B)&  $" 'kCHRS(175)$ 290 6010 210 300 CLUSE #1 310 CLOSE #2 320 END

The list will be in enlarged print, so that no one in the store will see her putting on her reading spectacles. And atter each item and quantity is a blank square to be checked off when she bicks up the ites.

You aight also point out that she could use the checkoff blocks to mark the steas she has coupons for, and she could jot down prices on it to be sure she sen't **Cheated**  $\mathbf{A}$ the checkout counter, or to shop  $4$ ar better. **barnains** alssuhers.

The program is set up for the beaini orinter. You may need to change the "PlO" to the name of your printer. and other printers may not have the **DDEN** block CHR\$(175, character available.

Of course, you can also use this program for more 1900rtant things, such as shopping 4<sub>Dr</sub> **Coaputer** software....!

If you type the period key while holding down the **CTRL** key, the **Brinter** resulting interarets the CHRS (27). blank space as even though the computer knovs. Ħ 15 really CHAN (155). Since CHKS(27) is the EBC or "escape code" tells the printer to mhich interpret the following characters function  $\mathbf{a}$ command codes, you can for instance set up the printer ennhastzed  $40<sub>r</sub>$ doubi e-struck double-width underlined italics by OPEN 011°PIO° 11 PRINT 011° E 6  $W^*$ ECHRS $(1)$ &" -"&CHRS $(1)$ &" 4 ". usino CTKL . an the blanks.  $\mathbf{I}$ **have** been overlooking another ver y feature. useful the skin-over nerforation. PRINT #1:" Nº&CHR\$(6), again with CTRL . in the blank, causes the paper to advance to the top of the next page when there are only 6 lines left at the bottom of the page (providing that you started at the top, of This makes it course). aossible to LIST "PID" a program. or PF PIO from Ti-Mriter Editor, without printing right across the perforations.

Ghosts! Did you ever, read data from a file, and find that you were getting oata from a file that was no. longer on the disk? it can happen, at least if you are reading from a RELATIVE file in the UPDATE mode. When you delete a file, only its address is actually deleted - the data resains on the disk until it is overwritten by a new file. If the new file is shorter than the old one, and you try to read beyond the end of the file. you may awaken the ghost!

Are you saking use of those special **Characters** that are available on your Gemini printer? You didn't know about them? Try this.

100 DPEN #1:"PID" 11 110 PRINT #1:" (hold down the CTRL key and type 1234567/ and then hold down the FCTN key and type <>/OIBHJKLNNQY ) ". RUN . Surprised? Some of those can be very useful, such as the true division sion that you get with FCTN H. There are many more of these that you can access by CHKS. For a complete iist of them and their CHKS codes, run this -100 OPEN 011"PID" 11 FOR CH=160 TO 254 11 PRINT **OLLCHICHRS (CH) | 11 NEXT CH 11** CLOSE 01. Unfortunately. these can't be used out of Il-uriter.

Here's a handy little routine to practice up on your typing.

100 CALL CLEAR 110 CALL CHAR (94, "3C4299A1A1  $99423C$ <sup>\*</sup>) 120 CALL SCREEN(5) 130 CALL VCHAR(1,31,1,96) 140 CALL COLOR(1.8.16) 150 FOR SET=2 TO 12 160 CALL COLOR(SET.2.16) 170 HEXT SET 180 PRINT TAB(10): "TIGERCUB" # #TAB(8) {\*TOUCH-TYPIN6\*# #T AB(11); "TUTOR": : TAB(9); " T igercub Software's s 190 REM by Jim Peterson 200 PRINT \* Watch the scree n. not the's' keyboard!": i' Letters and numbers will\* 210 PRINT " appear on the sc reen arid't" in position cor responding':" to their keybo ard position." I i" Type the a and they will" 220 PRINT \* disappear.\*: : : " Press any key" 230 CALL KEY(0.K.8T) 240 IF ST=0 THEN 230 250 CALL CLEAR 260 CALL CHAR (32, "FF80808080 BOBOB\*) 270 CALL VCHAR(1,30,1,192) 200 CALL HCHAR (14, 1, 1, 384) 290 CALL VCHAR (1,4,1,14):: C ALL VCHAR(5.6.1.11)11 CALL V CHAR(B,7,1,6) II CALL VCHAR(1

1,8,1,3): : CALL VCHAR(8,29,1

 $\mathbf{a}$ 300 CALL VCHAR (11.28.1.3) 310 CALL CHAR (48, \*003A444C54 6444B8") 320 KEY8=\*1234567890=QWERTYU IOP/ASDF6HJKL:"&CHR#(13)&"ZX CVINN.." 330 RANDOMIZE 340 K=ABC (BE69 (KEY9, INT (428R)  $MD+1$ , 1) 350 60SUB 370 360 6010 420 370 1=POS(KEYS.CHRS(K).1) 380 Y=ABS(I)11)+ABS(I)22)+AB  $$(1)33)+1$ 390 R=Y#3 400 C=((1-ABS(Y)1)3(Y-1)311)  $121 + 4 + Y$ 410 RETURN 420 CALL HCHAR(R, C, K) 430 CALL KEY (3.K.ST) 440 IF ST=0 THEN 430 450 60SUB 370 460 CALL 6CHARIR, C, 6) ire 470 IF 6()32 THEN 500 480 CALL BOUND(-100,110,0,-4  $, 0)$ 490 6010 340 500 CALL HCHARIR, C, 32) 510 CALL SOUND(-100,1000,0,1  $005.0$ 520 6010 340

Here's one for the kids to have fun with. I'm sorry L lost track of **MAD** oublished it.

100 CALL JNIT 11 FOR J=1 TO 100 is PRINT J is FOR P=1000 TO I STEP -J II CALL LOADI-31456.P):: MEXT P :: MEXT J

**MEMORY FULL.** 

Jim Peterson